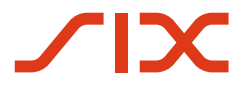

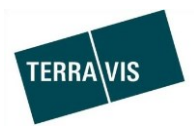

## **SIX Terravis AG** Hardturmstrasse 201 Postfach 1758 8021 Zürich (UID: CHE-114.332.360)

**Release Notes**

**für den Terravis-Release 6.5 vom 27. September 2018**

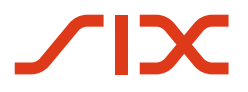

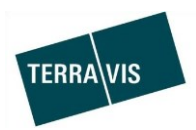

# **Terravis - Release 6.5**

# **Inhalt des Releases**

## **1. Übersicht neue Funktionalitäten - Anpassungen**

Die folgenden Erweiterungen und Korrekturen werden mit diesem Release verfügbar gemacht:

- Terravis allgemein
- Auskunftsportal

--

- o Erweiterung ÖREB-Kataster
- o Anpassungen Terravis-Grundbuchauszug
- Elektronischer Geschäftsverkehr Terravis (eGVT)
	- o Notarenerweiterungen
		- **•** Verwendung von Verbalen
		- **Kontrolltask und Korrektur**
		- **Erweiterung Abgabequittung für Notare**<br> **Dokumentnachlieferung im Geschäftsfall**
		- Dokumentnachlieferung im Geschäftsfall Handänderung
		- **UPReg Dokument-Signierung**
- Elektronischer Geschäftsverkehr Terravis (eGVT) / Nominee
- Nominee

--

o Performanceoptimierung bei der Generierung von Depotauszügen

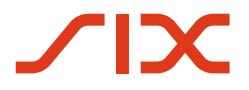

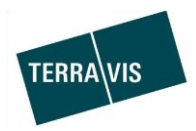

## **2. Details neue Funktionalitäten – Anpassungen**

#### **2.1. Terravis Allgemein**

--

#### **2.2. Auskunftsportal**

#### **ÖREB-Kataster Standardschnittstelle**

Terravis verwendet ab diesem Release das von Swisstopo standardisierte Interface für die die Abfrage des ÖREB-Kataster, so dass im Laufe des kommenden Monates die ÖREB-Daten mehrerer Kantone bezogen werden können

#### Informationen zu aufgeschalteten Kantonen:

Link: <https://www.six-group.com/terravis/de/shared/downloads.html> Dokument: Terravis – Übersicht aufgeschaltete Kantone / Gemeinden(PDF)

## **Anpassungen Terravis-Grundbuchauszug**

1. Neuer Abschnitt mit "Externe Links" In diesem Abschnitt werden Internet-Links zu weiteren Angeboten bezüglich des Grundstücks aufgelistet. Beispiel:

## **Externe Links**

swisstopo

https://map.geo.admin.ch/?swisssearch=CH757782779693

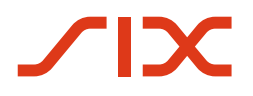

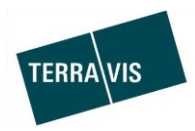

## **2.3. Elektronischer Geschäftsverkehr Terravis (eGVT)**

#### **Noterenerweiterungen**

In diesem Release wurden in Absprache mit Notarenverbänden diverse Vereinfachungen und Neuerungen eingeführt. Wobei diese nur zum Zuge kommen, wenn ein Notar mit der SIX-Remote-Signatur arbeitet.

**Hinweis:** Weitere detaillierte Informationen zu den Anpassungen sind der Bedienungsanleitung für Notare zu entnehmen. Download unter<https://www.six-group.com/terravis/de/home/egvt/anleitungen.html> → Benutzeranleitung elektronischer Geschäftsverkehr für Urkundspersonen (PDF)

- Verwendung von Verbalen
	- o Allgemeines
		- Wird ein Verbal ausgewählt, wird dieses auf der letzten Seite am Anfang zum signierten Dokument hinzugefügt.
		- Wird der Funktionsnachweis und ein Verbal ausgewählt, wird das Verbal zusammen mit dem Funktionsnachweis auf der letzten Seite des signierten Dokumentes hinzugefügt.
		- Der Funktionsnachweis und ein Verbal können nur in Verbindung mit dem Signieren verwendet werden. Muss ein Dokument nicht signiert werden (Signieren = Nein), sind der Funktionsnachweis und das Verbal leer zu lassen.
	- o Dokumenten-Upload und Verbale Die Funktionalität beim Dokumenten-Upload wurde für die Verwendung von Verbalen erweitert.

Ebenfalls kann nun beim Dokumenten-Upload bestimmt werden, ob auf dem zu signierenden Dokument auch der Funktionsnachweis angebracht werden muss oder nicht.

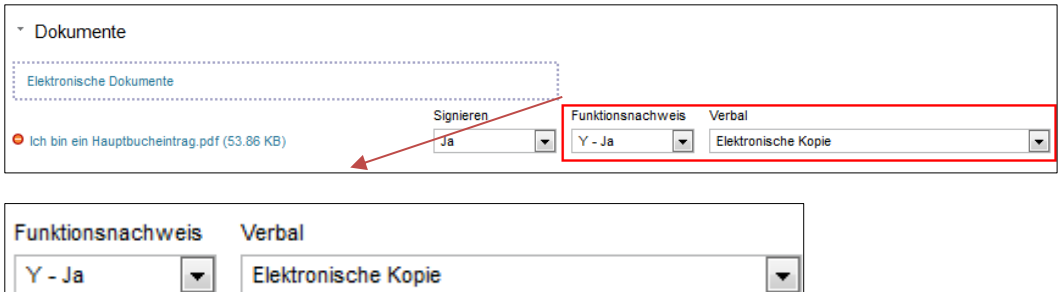

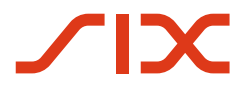

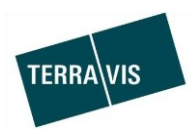

o Administration von Verbalen

Die Notaren können Verbale selbst festlegen (auf der Ebene Teilnehmer). Dafür ist unter der Lasche Administration  $\rightarrow$  Grunddaten die Verbal-Administration eingerichtet.

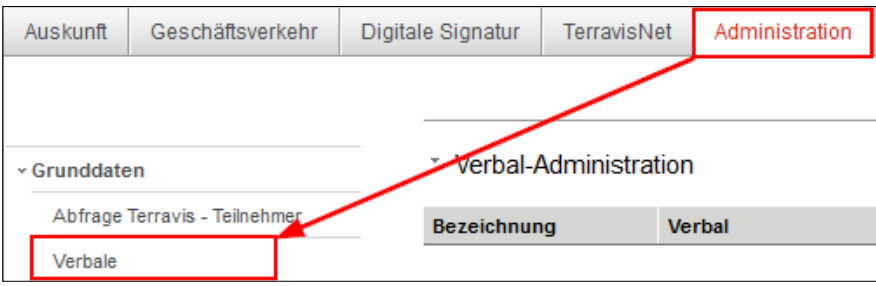

## Ansicht mit erfassten Verbalen:

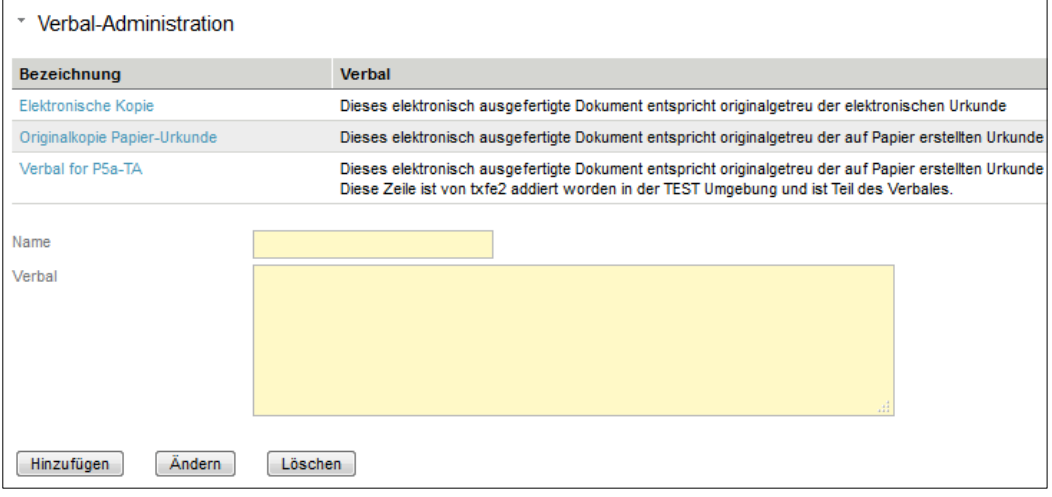

## Erfassung und bearbeiten von Verbalen:

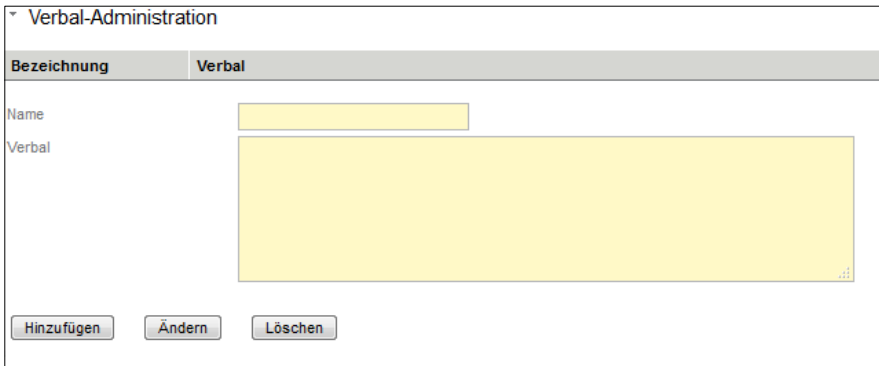

- **Sowohl Name als auch Verbal sind Pflichtfelder**
- **Mit Hinzufügen wird ein neues Verbal gespeichert**
- Mit Ändern wird eine Mutation an einem Verbal gespeichert
- Mit Löschen wird das ausgewählte Verbal endgültig gelöscht

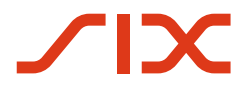

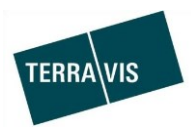

#### Kontrolltask und Korrektur

Nach der eigentlichen Signatur, besteht in der Aufgabe "Nachprüfung der Dokumente" die Möglichkeit noch Änderungen/Korrekturen anzubringen. Werden keine Änderungen/Korrekturen vorgenommen, wird das Geschäft an das Grundbuch gesendet.

o Nachprüfung der Dokumente

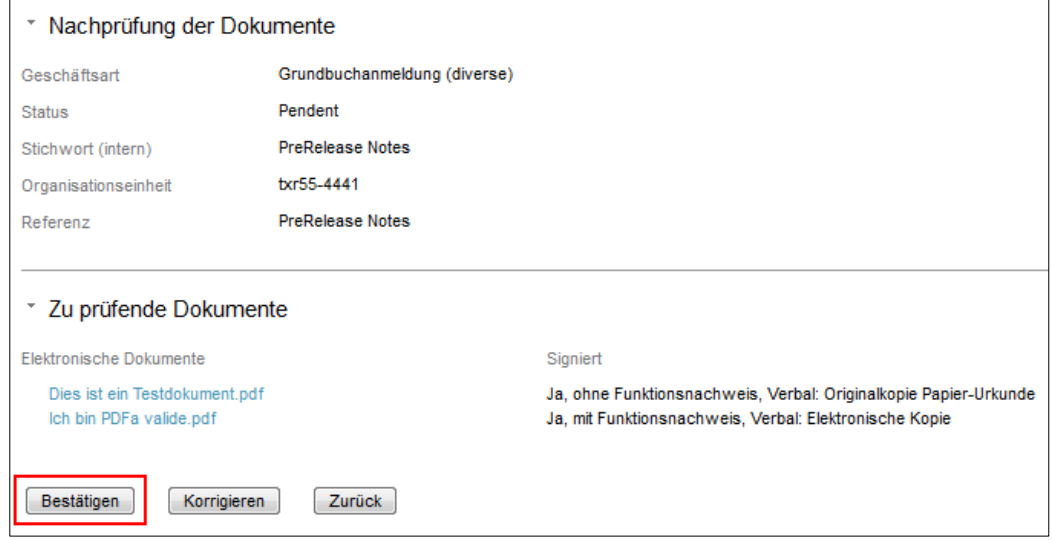

o Korrektur (Beispiel mit einem zusätzlichen Dokument)

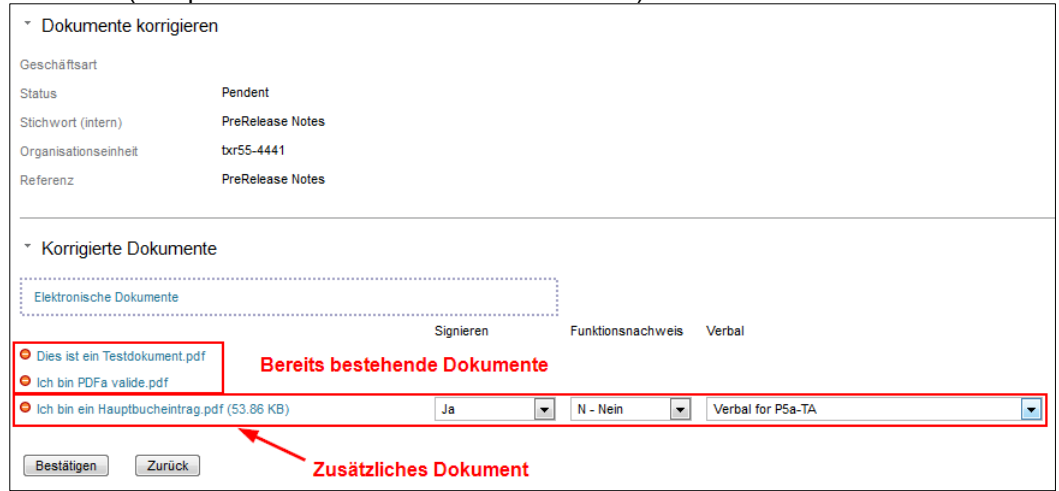

**Hinweis: Diese Änderungen gelten nicht für den Handänderungsprozess sowie die Handelsregisteranmeldung.** 

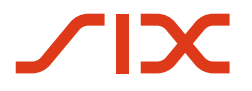

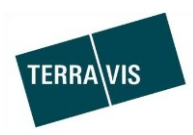

#### **Erweiterung Abgabequittung für Notare**

In der Abgabequittung für die Grundbuchanmeldung, wird das durch den Notar vergebene interne Stichwort angedruckt.

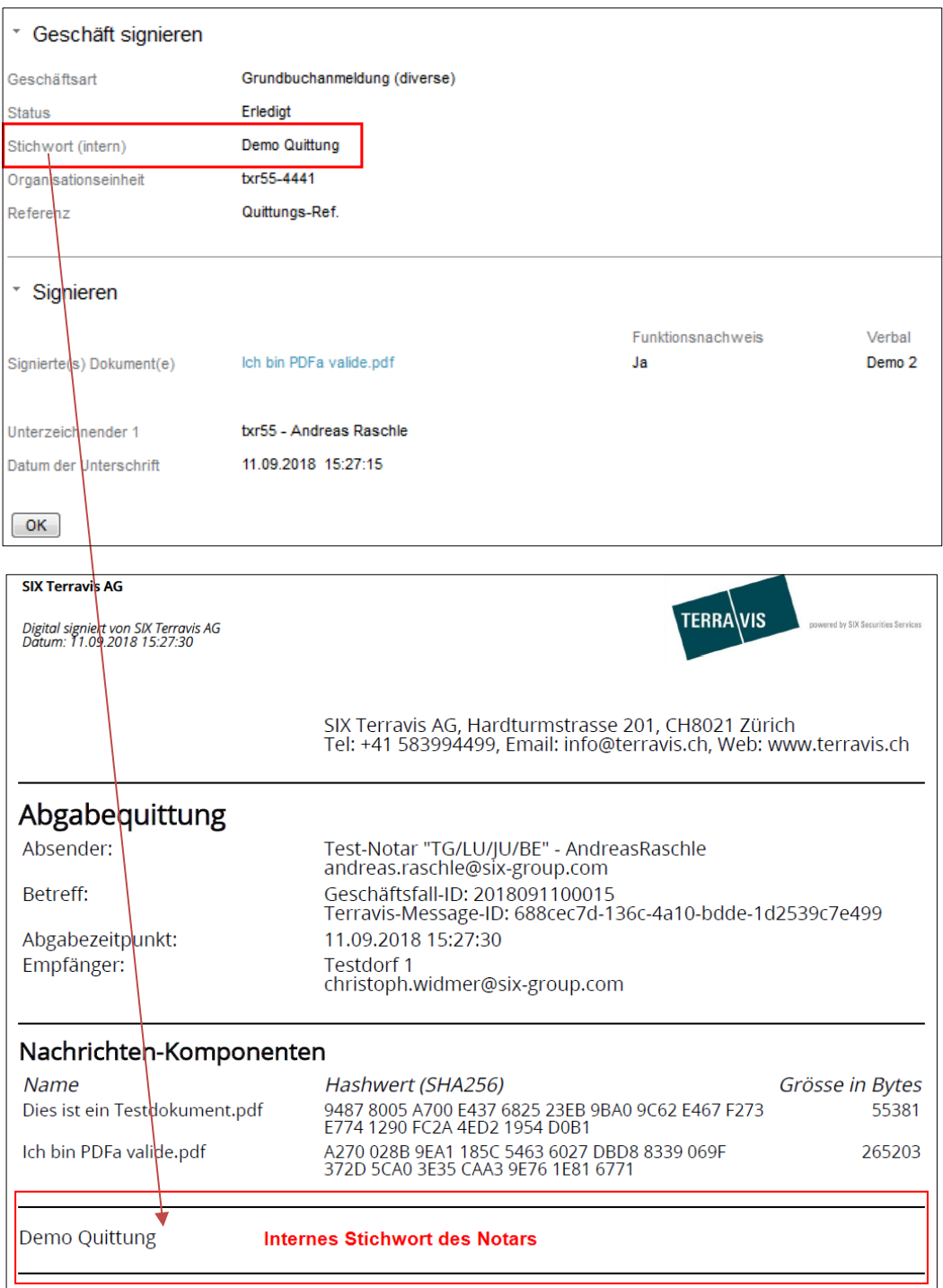

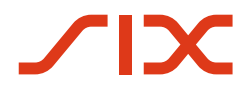

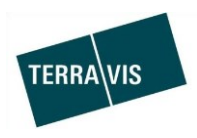

- Dokumentnachlieferung im Geschäftsfall Handänderung Die Einforderung von Dokumentnachlieferungen durch das Grundbuch, ist ab jetzt auch für den Geschäftsfall Handänderung möglich. Der Ablauf entspricht der bereits bekannten Dokumentennachlieferung in den anderen Geschäftsfällen wie z.B. bei der Grundbuchanmeldung (diverse).
- UPReg Dokument-Signierung

Muss eine Person im Schweizerischen Register der Urkundspersonen (UPReg) eingetragen oder mutiert werden, können die notwendigen Dokumente (Eintragungsformular und Mutationsformular) in Terravis signiert werden.

Diese Funktion kommt nur zum Zuge, wenn ein Notar mit der SIX-Remote-Signatur arbeitet.

**Hinweis:** Weitere Informationen zum Vorgehen für UPReg Dokument-Signierung sind im entsprechenden Dokument zu finden (Publikation erfolgt mit dem Release am 27.09.2018).

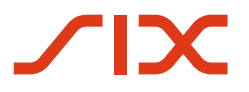

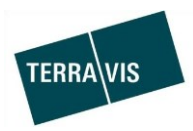

## **2.4. Elektronischer Geschäftsverkehr Terravis (eGVT) / Nominee**

--

### **2.5. Nominee**

#### **Performanceoptimierung Generierung Depotauszüge**

Die Erstellung der täglichen Depot- und Bewegungs-Auszüge ist optimiert worden.